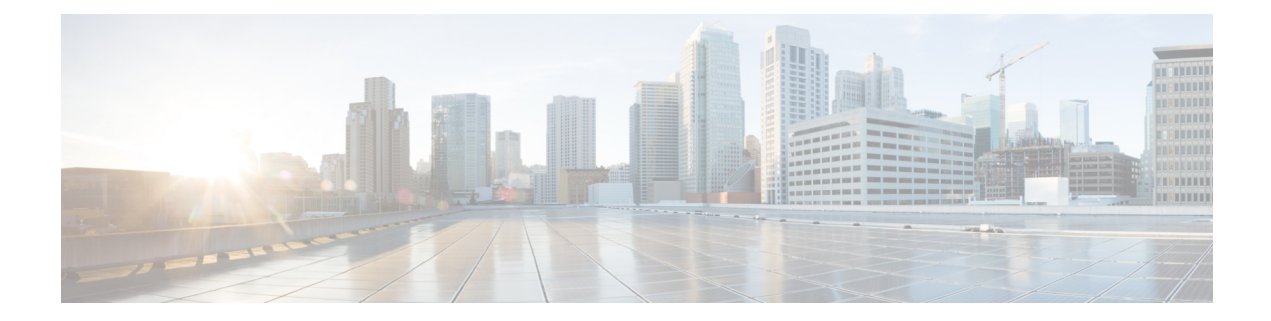

# **Modular QoS Deployment Scenarios**

This module provides deployment scenarios use cases for specific QoS features or for QoS implementations of features that are described in other technology guides such as L2VPN or MPLS.

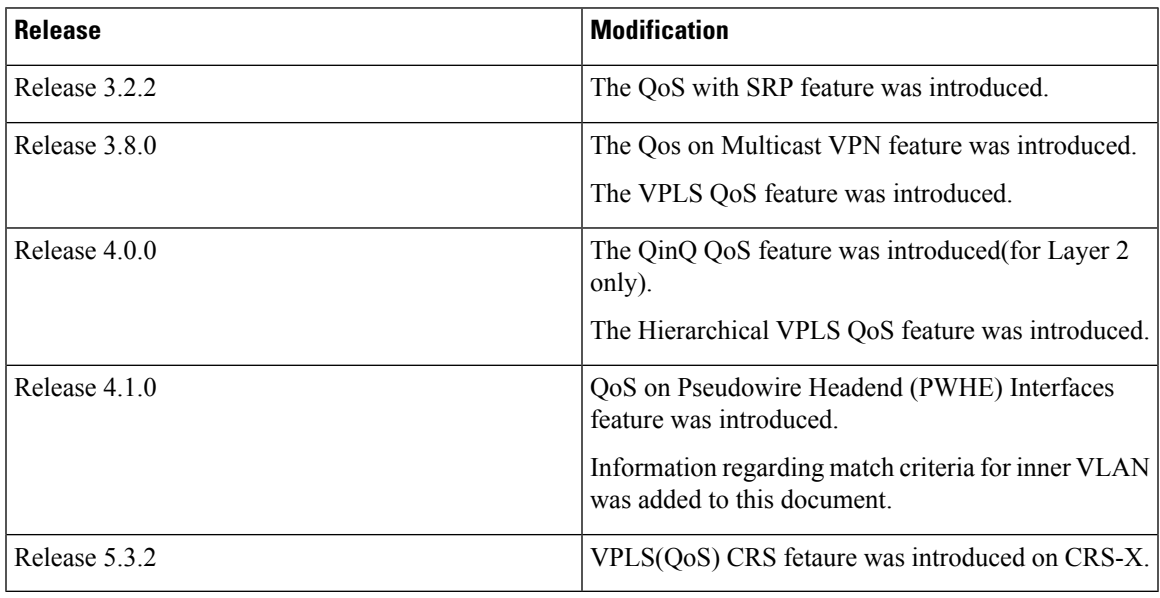

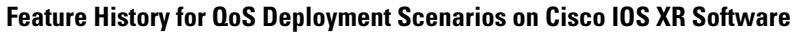

- [Hierarchical](#page-0-0) VPLS QoS, on page 1
- [QinQ](#page-3-0) QoS, on page 4
- QoS on [Multicast](#page-7-0) VPN, on page 8
- QoS with [SRP,](#page-8-0) on page 9
- VPLS and [VPWS](#page-9-0) QoS, on page 10
- QoS on [Pseudowire](#page-12-0) Headend, on page 13
- Related [Information,](#page-15-0) on page 16

# <span id="page-0-0"></span>**Hierarchical VPLS QoS**

Hierarchical VPLS (H-VPLS) is an extension of basic VPLS to provide scaling and operational benefits. H-VPLS partitions a network into several edge domains that are interconnected using an MPLS core. H-VPLS provides a solution to deliver Ethernet multipoint services over MPLS. The use of Ethernet switches at the edge offers significant technical and economic advantages. H-VPLS also allows Ethernet point-to-point and multipoint Layer 2 VPN services, as well as Ethernet access to high-speed Internet and IP VPN services.

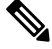

**Note**

The Cisco CRS Series Modular Services Card 140G (CRS-MSC-140G) does not support Hierarchical VPLS QoS.

## **Hierarchical VPLS with Pseudowire Access**

This figure shows the pseudowire (PW) access for H-VPLS. The edge domain can be an MPLS access network. In an H-VPLS configuration, the N-PE router forwards L2VPN packets from an Access PW to a Core PW and also forwards packets from a Core PW to an Access PW.

When forwarding packets, the N-PE router removes the virtual circuit (VC) label and also adds a VC label. The **set mpls experimental topmost** command, the **set mpls experimental imposition** command, or both of these commands can be applied to a QoS policy in a PW <-> PW configuration. Standard VPLS QoS actions, such as **match vlan inner**, **match cos inner**, and **set cos inner**, apply to H-VPLS QoS as well.

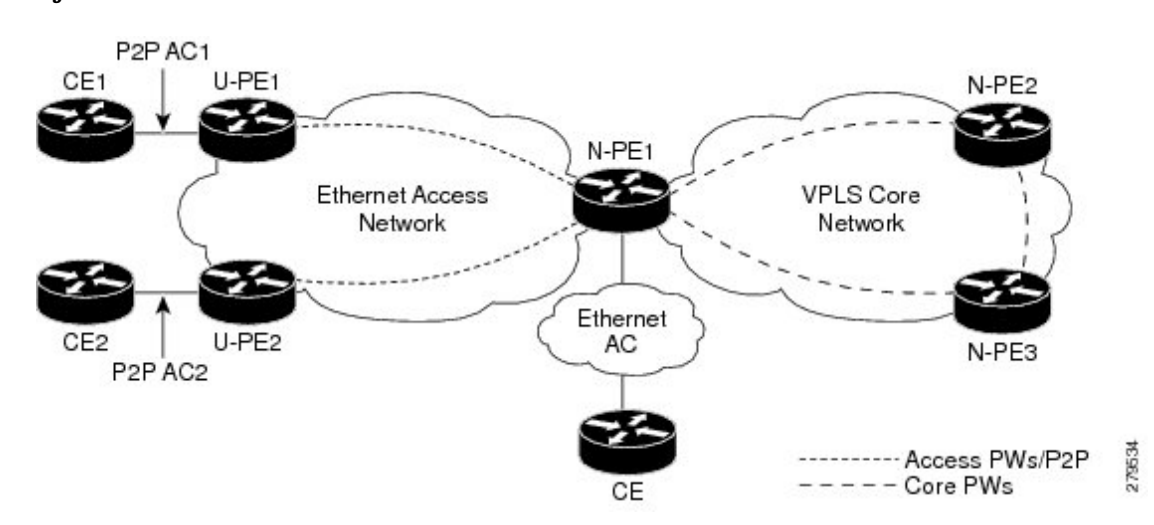

**Figure 1: Pseudowire Access for H-VPLS**

This table summarizes the actions taken with respect to the MPLS experimental value in a PW<-> PW configuration.

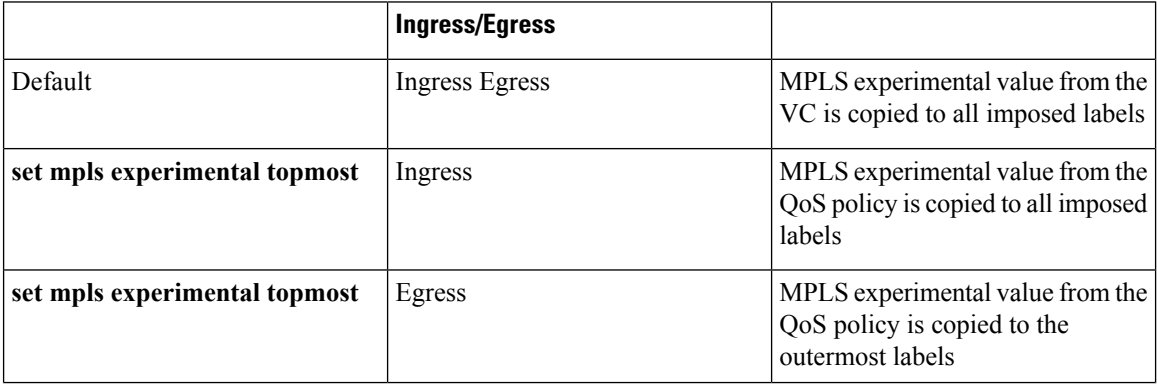

П

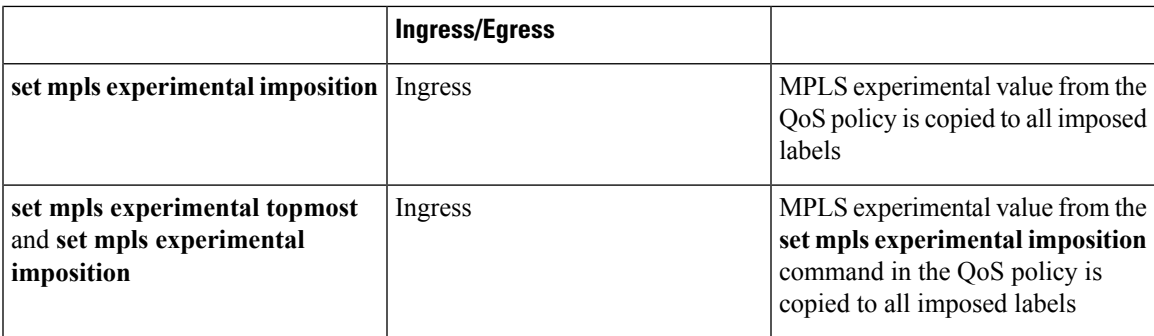

#### **Hierarchical VPLS QoS: Example**

In this example, the N-PE router forwards L2VPN packets from an Access PW to a Core PW and also forwards packets from a Core PW to an Access PW. The example defines classes and specifies experimental values in the topmost MPLS label as match criteria for a class map to match the MPLS label. A QOS policy is applied to the ingress Core interfaces in the MPLS Access Network or the MPLS Core Network.

In this H-VPLS QoS configuration, the U-PE (customer) router and the N-PE (service provider) router have different QoS policies. The policy on the U-PE router specifies a high experimental value so traffic can receive more bandwidth and is sent as fast as possible to minimize jitter and delay. (topmost values of 4, 5, and 6.)

The N-PE router needs to balance traffic from various sources. The N-PE router remarks the packets by adding a label with a lower experimental value (imposition values of 1 and topmost values of 2).

```
class-map match-any exp1-top
match mpls experimental topmost 4
end-class-map
!
class-map match-any exp2-top
match mpls experimental topmost 5
end-class-map
!
class-map match-any exp3-top
match mpls experimental topmost 6
end-class-map
policy-map RX-Core
class exp1-top
  set mpls experimental imposition 1
 shape average percent 20
 !
 class exp2-top
  set mpls experimental imposition 1
  set mpls experimental topmost 2
   shape average percent 20
 class exp3-top
  set mpls experimental topmost 2
  shape average percent 20
 class class-default
 set mpls experimental imposition 1
  shape average percent 20
 !
 end-policy-map
```
# <span id="page-3-0"></span>**QinQ QoS**

IEEE 802.1Q-in-Q VLAN Tagging expands the VLAN space by tagging the already tagged packets, thus producing a "double-tagged" frame. Double-tagging is useful for service providers, because it allows them to use VLANs internally while mixing traffic from clients that are already VLAN-tagged.

Q-in-Q allows service providers to use a single VLAN to transport most or all of a single customer's VLANs (inner VLAN tag) across their MAN/WAN backbone. The service provider adds an extra 802.1Q tag (outer VLAN tag) to customer traffic in the switches or routers at the edge of the service provider network. The outer VLAN tag assigns a unique VLAN ID to each customer in the service provider network. The outer VLAN tag keeps each customer's VLAN traffic segregated and private.

In the below figure, Customer ABC and Customer XYZ use the same VLAN ID of 27. However, these customers do not receive each other's traffic, because the service provider tags each customer's incoming frame with a unique outer VLAN tag. Customer ABC is assigned outer VLAN Tag 9 and Customer XYZ is assigned outer VLAN tag 10.

Classify and mark traffic for a specific customer, such as Customer XYZ, based on the inner (customer) VLAN tag using the **inner** keyword with the **match cos**, **match vlan**, and **set cos** commands.

The **match cos**, **match vlan**, and **set cos** commands classify and mark any traffic that matches the outer (service provider) VLAN tag; this traffic includes Customer XYZ traffic and customer ABC traffic.

The service provider removes the outer VLAN tag on traffic that exits the service provider network before it is sent to Customer ABC and Customer XYZ.

Ш

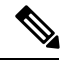

**Note**

Some customers use three layers of VLAN tags. In this case, using the **inner** keyword with the **match cos** and **match vlan** commands classifies traffic traffic on the VLAN tag, which is right next to the outermost VLAN tag. Using the **inner** keyword with the **set cos** command marks CoS bits of the VLAN tag which is right next to the outermoset VLAN tag (what this document refers to as the inner (customer) VLAN tag).

**Figure 2: QinQ Tagging**

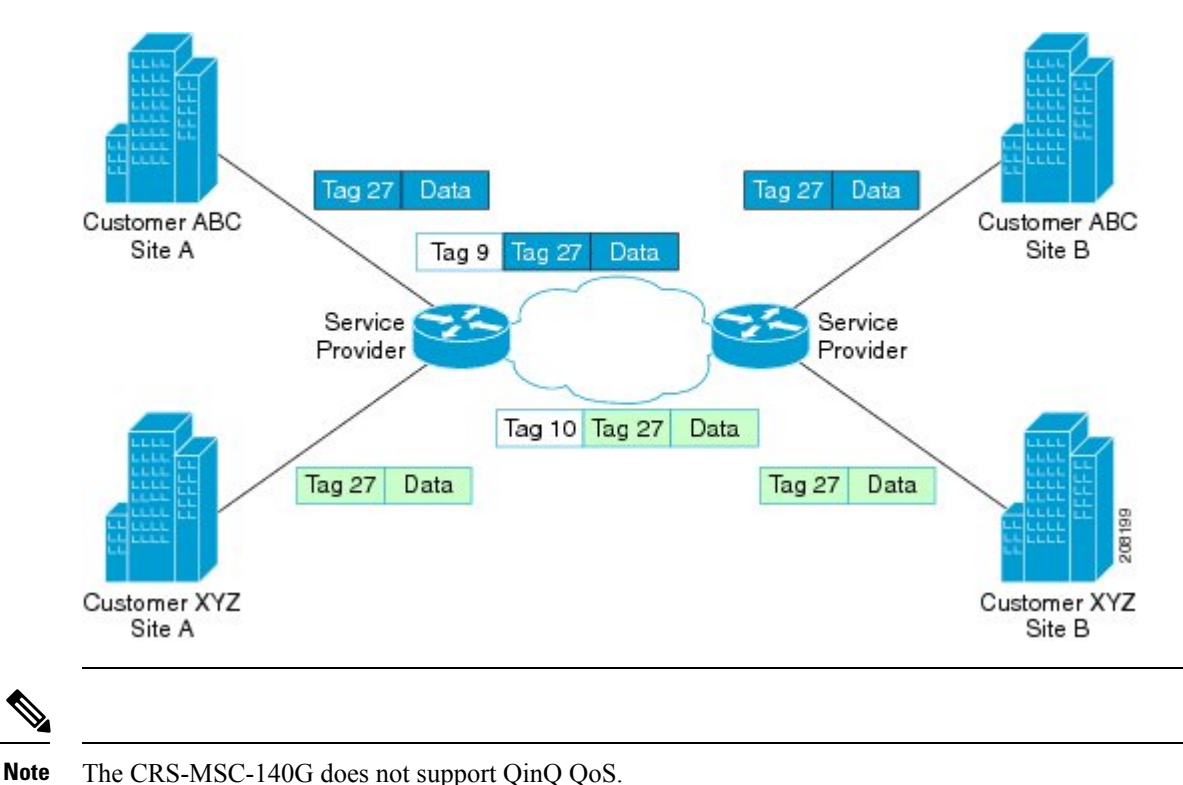

## **Q-in-Any QoS**

As in a QinQ configuration, a Q-in-Any interface receives "double-tagged" packets but only the outer VLAN ID is specified and inner VLAN ID can be any number in the range of 1-4094. Traffic on a Q-in-Any interface can be classified and marked based on the inner (customer) VLAN tag using the **inner** keyword with the **match cos**, **match vlan** and **set cos** commands.

## **Marking and Classifying Packets**

To classify and mark packets in QinQ QoS or Q-in-Any QoS configurations based on the inner (customer) VLAN tag, use the **inner** keyword in the following commands:

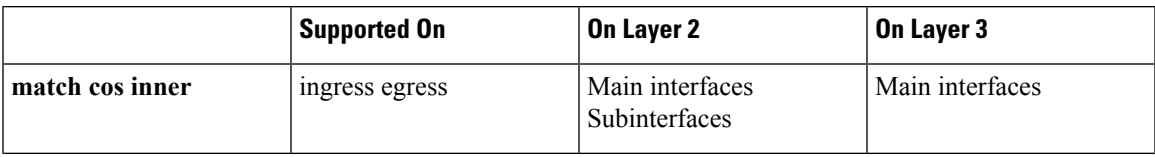

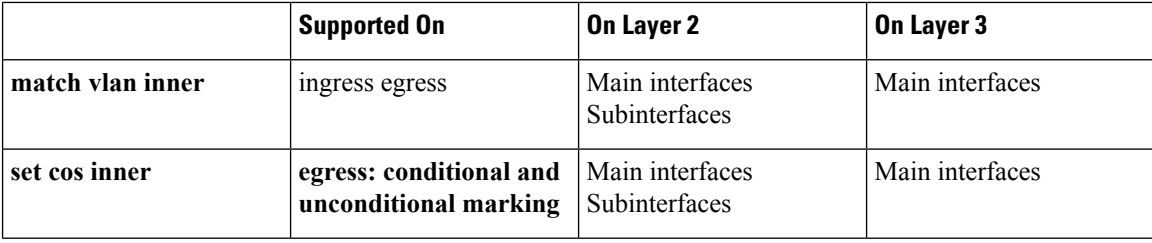

## **Match on Inner CoS: Example**

In this example, traffic with an outer VLAN ID of 2 and an inner VLAN ID of 3 enters the QinQ attachment circuit (AC). If traffic has a CoS value of 1, 3, or 5 based on the inner VLAN tag, it matches class ic.

```
policy-map p2
class ic
 police rate percent 30
  !
 bandwidth remaining percent 40
 !
class class-default
 !
end-policy-map
!
class-map match-any ic
match cos inner 1 3 5
end-class-map
!
interface GigabitEthernet0/5/0/0.2 l2transport
dot1q vlan 2 3
service-policy input p2
!
```
### <span id="page-5-0"></span>**Match Criteria for Inner VLANs: Example**

This section provides guidance for configuring match criteria for inner VLANs on Q-in-Any and QinQ attachment circuits (ACs).

#### **Match Criteria for Inner VLAN on Q-in-Any AC**

In this example, all traffic with an outer VLAN ID of 1 enters the Q-in-Any AC, but the inner VLAN ID can be any value. However, only the traffic with an inner VLAN ID of 1, 2, or 3 matches the class provisioned in the policy-map (that is, class iv).

```
policy-map p1
class iv
  shape average percent 30
 set qos-group 1
 !
class class-default
 !
end-policy-map
!
class-map match-any iv
match vlan inner 1 2 3
end-class-map
```

```
!
interface GigabitEthernet0/5/0/0.1 l2transport
dot1q vlan 1 any
service-policy input p1
!
```
#### **Match Criteria for Inner VLAN on QinQ AC**

The treatment of match criteria for inner VLAN on a QinQ attachment circuit (AC) does not function in the same manner as it does on a Q-in-Any AC (as described in the Match Criteria for Inner VLANs: [Example](#page-5-0)). You should *not* attempt to configure match criteria for inner VLAN on QinQ ACs.

#### **Explanation**

П

During the configuration process, it is possible to configure an invalid match on the inner VLAN and commit the configuration. However, if you configure a match on inner VLAN with an ID different from the inner VLAN ID configured on the QinQ AC, the traffic on the AC might not be directed to the correct class.

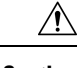

**Caution** We recommend that you *not* configure match criteria for inner VLAN on QinQ ACs.

#### **Example**

In this example, the user has configured class iv1 with match on inner VLAN 1, but has configured an inner VLAN ID of 2 on the QinQ AC. Now, if traffic with an outer VLAN of 4 and inner VLAN of 2 enters the QinQ AC, the system matches the first class with inner VLAN ID (class iv1).

```
interface GigabitEthernet0/5/0/0.4 l2transport
dot1q vlan 4 2
 service-policy input p1
!
policy-map p1
 class iv1
  shape average percent 30
 set qos-group 1
 !
 class iv2
 bandwidth remaining percent 30
 !
 class class-default
 !
 end-policy-map
!
class-map match-any iv1
match vlan inner 1
end-class-map
!
class-map match-any iv2
match vlan inner 2
 end-class-map
!
```
## **Set Inner CoS: Example**

In this example, traffic with outer VLAN ID of 3 and inner VLAN ID of 2 exits through the QinQ AC. If the traffic matches class qg1 or class qg2, it is marked with the inner CoS value specified in class qg1 or class qg2, respectively.

```
policy-map p3
class qg1
 police rate percent 30 peak-rate percent 50
   conform-action set cos inner 1
   exceed-action set cos inner 2
   violate-action set cos inner 3
  !
 !
class gg2
 set cos inner 4
 !
class class-default
 !
end-policy-map
!
class-map match-any qg1
match qos-group 1
end-class-map
!
class-map match-any qg2
match qos-group 2
end-class-map
!
interface GigabitEthernet0/5/0/0.3 l2transport
dot1q vlan 3 2
service-policy output p3
!
```
# <span id="page-7-0"></span>**QoS on Multicast VPN**

### **QoS on Multicast VPN: Example**

Supporting QoS in an mVPN-enabled network requires conditional and unconditional marking of the DSCP or precedence bits onto the tunnel header. Unconditional marking marks the DSCP or precedence tunnel as a policy action. Conditional marking marks the DSCP or precedence values on the tunnel header as a policer action (conform, exceed, or violate).

#### **Unconditional Marking**

```
class-map c1
 match vlan 1-10
policy-map p1
class c1
 set precedence tunnel 3
```
#### **Conditional Marking**

```
policy-map p2
 class c1
  police rate percent 50
  conform action set dscp tunnel af11
  exceed action set dscp tunnel af12
```
## <span id="page-8-0"></span>**QoS with SRP**

Spatial bandwidth reuse (SRP) is possible due to the packet destination-stripping property of SRP. Older technologies incorporate source stripping, where packets traverse the entire ring until they are removed by the source. Even if the source and destination nodes are next to each other on the ring, packets continue to traverse the entire ring until they return to the source to be removed. SRP provides more efficient use of available bandwidth by having the destination node remove the packet after it is read. This provides more bandwidth for other nodes on the SRP ring.

SRP rings consists of two counter rotating fibers, known as outer and inner rings, both concurrently used to carry data and control packets. SRP uses both explicit control packets and control information piggybacked inside data packets (control packets handle tasks such as keepalives, protection switching, and bandwidth control propagation). Control packets propagate in the opposite direction from the corresponding data packets, ensuring that the data takes the shortest path to its destination. The use of dual fiber-optic rings provides a high-level of packet survivability. In the event of a failed node or a fiber cut, data is transmitted over the alternate ring.

SRP rings are media independent and can operate over a variety of underlying technologies, including SONET/SDH, wavelength division multiplexing (WDM), and dark fiber. This ability to run SRP rings over any embedded fiber transport infrastructure provides a path to packet-optimized transport for high- bandwidth IP networks.

To distinguish between the two rings, one is referred to as the "inner" ring and the other as the "outer" ring. SRP operates by sending data packets in one direction (downstream) and sending the corresponding control packets in the opposite direction (upstream) on the other fiber. This allows SRP to use both fibers concurrently to maximize bandwidth for packet transport and to accelerate controlsignal propagation for adaptive bandwidth utilization, and for self-healing purposes.

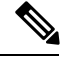

**Note** The CRS-MSC-140G does not support QoS on SRP interfaces.

#### **QoS with SRP: Example**

This example shows how to configure two quality-of-service (QoS) classes. One is for voice traffic and is identified by an MPLS experimental bit value of 4; the second is control traffic that is identified by an IP precedence value of 6. Both classes of traffic are sent to the SRP high priority queue and are marked with high SRP priority (4 and 6).

```
Last configuration change at 04:56:06 UTC Tue Sep 06 2005 by lab
!
hostname router
```

```
class-map match-any ctrl
match precedence internet
!
class-map match-any voice
match mpls experimental topmost 4
!
policy-map srp-policy
class voice
 police cir 2000000
 set cos 4
 priority
 !
class ctrl
 priority
 set cos 6
 !
!
interface SRP0/7/0/0
description "Connected to 3-nodes ring"
service-policy output srp-policy
ipv4 address 30.30.30.2 255.255.255.0
```
# <span id="page-9-0"></span>**VPLS and VPWS QoS**

To support QoS on a virtual private LAN service (VPLS)-enabled network, packets can be classified based on these VPLS-specific match criteria:

- Match on vpls broadcast
- Match on vpls known
- Match on vpls unknown
- Match on vpls multicast

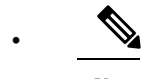

VPLS-specific classification is performed only in the ingress direction. VPLS-specific and VPWS-specific classification are performed only in the ingress direction. **Note**

This example illustrates a typical VPLS topology with this configuration (in PE class c1):

```
class c1
 match vpls known
!
class c2
 match vpls unknown
!
class c3
 match vpls multicast
!
class c4
 match vpls broadcast
!
policy-map p1
 class c1
   set qos-group2
```

```
!
class c2
  set qos-group3
!
class c3
  set discard-class4
!
class c4
  set discard-class 5
!
```
The following figure illustrates a typical VPLS topology. The VPLS network is a mesh of pseudowires (PWs) interconnected to bridge domains in the routers. Each of the provider edge (PE) routers has a bridge domain. Each PW is a bridge port into the bridge domain. The customer edge (CE) connection into each PE router is an attachment circuit (AC) bridge port into the same bridge domain. QoSconfiguration commands are applied to the AC that connects to the CE router on the one end and the bridge domain of the PE router on the other.

# **VPLS and VPWS QoS: Example**

In the VPLS-enabled network:

- If a unicast packet arrives on the ingress interface of the PE router with a known MAC address (which means the destination MAC address of the packet is found in the MAC forwarding table), it matches class c1.
- If a unicast packet arrives on the ingress interface of the PE router with an unknown MAC address (which means the destination MAC address of the packet is not found in the MAC forwarding table), it matches class c2.
- If a VPLS multicast packet arrives on the ingress interface of the PE router, it matches class c3.
- If a VLPS broadcast packet arrives on the ingress interface of the PE router, it matches class c4.

The packets that meet the VPLS-specific match criteria receive QoS treatment according to the policy actions defined in the policy.

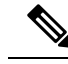

**Note** Packets with unknown destination MAC address, multicast packets, and broadcast packets are flooded.

**Note** The CRS-MSC-140G does not support VPLS QoS.

**Note** The CRS-X supports VPLS QoS.

## **VPLS QoS: Example**

In this example, the packets that meet the VPLS-specific match criteria receive QoS treatment according to the policy actions defined in the policy. Apply the policy to the VPLS AC interface.

```
class-map match-any c1
match vpls known
end-class-map
!
class-map match-any c2
match vpls unknown
end-class-map
!
class-map match-any c3
match vpls broadcast
end-class-map
!
class-map match-any c4
match vpls multicast
end-class-map
!
policy-map p2
class c1
 set qos-group 3
 set mpls experimental imposition 4
 shape average percent 40
 !
class c2
 bandwidth remaining percent 10
 set mpls experimental imposition 5
 !
class c3
 police rate percent 30
 set mpls experimental imposition 6
 !
class c4
 bandwidth remaining percent 10
 set mpls experimental imposition 7
  !
class class-default
!
end-policy-map
!
class-map match-any c1
match vpls known
end-class-map
!
class-map match-any c2
match vpls unknown
end-class-map
!
class-map match-any c3
match vpls multicast
end-class-map
!
policy-map p2
```
П

```
class c1
 set qos-group 3
 set mpls experimental imposition 4
 shape average percent 40
 !
 class c2
 bandwidth remaining percent 10
 set mpls experimental imposition 5
 !
 class c3
 bandwidth remaining percent 10
 set mpls experimental imposition 7
  !
class class-default
 !
 end-policy-map
!
```
# <span id="page-12-0"></span>**QoS on Pseudowire Headend**

A pseudowire (PW) headend (PWHE) virtual interface originates as aPW on an access node (the Layer 2PW feeder node) and terminates on a Layer 3 service instance, such as a VRF instance, on the service provider router (Cisco CRS Router). All ingress and egress QoS functions can be configured on the interface, including policing, shaping, queuing, and hierarchical policies.

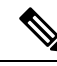

The system supports only hierarchical QoS policy on the PWHE interface, a single default class in the parent policy, and policing or shaping on the parent. Nonhierarchical policies are not supported. **Note**

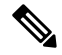

**Note**

The Cisco CRS Series Modular Services Card 140G (CRS-MSC-140G) does not support QoS on PWHE interfaces.

This figure illustrates PWs originating on access node (L2/PW feeder node) and terminating on the service provider edge (Service PE). The composite Layer 2 attachment circuit (AC) plus PW segment forms a point-to-point virtual link that functions and behaves the same as traditional Layer 3 links. Although the PWHE interface is virtual, the traffic corresponding to that interface issent and received over a single physical interface.

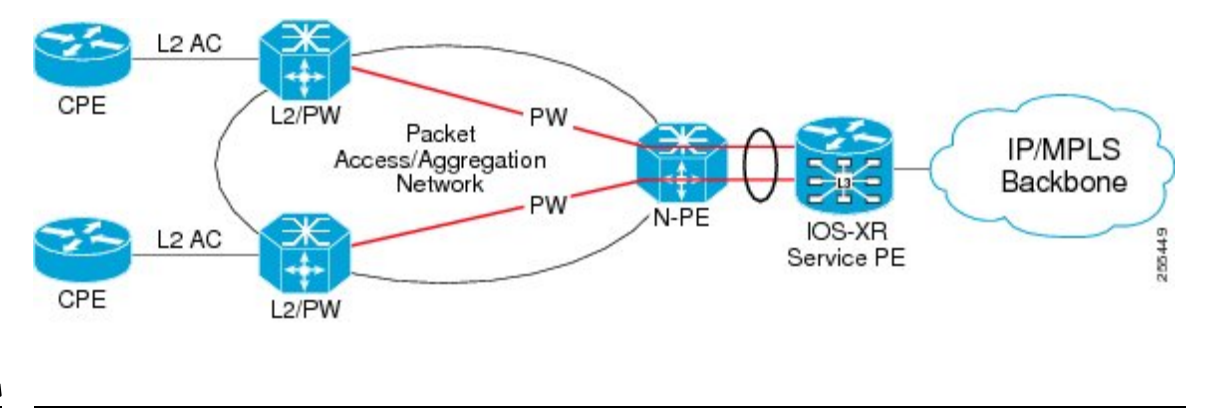

**Figure 3: Example of Pseudowire Headend Virtual Interface**

**Note**

For information on creating the PWHE interface, see *Cisco IOS XR Virtual Private Network Configuration Guide for the Cisco CRS Router*.

The QoS policy on PWHE virtual interface can coexist with the QoS policy on its underlying physical interfaces. These two figures (one each for the ingress and egress directions) show the application of QoS for physical and PWHE traffic.

#### **Figure 4: Ingress QoS Policy Application for Physical and PWHE Traffic**

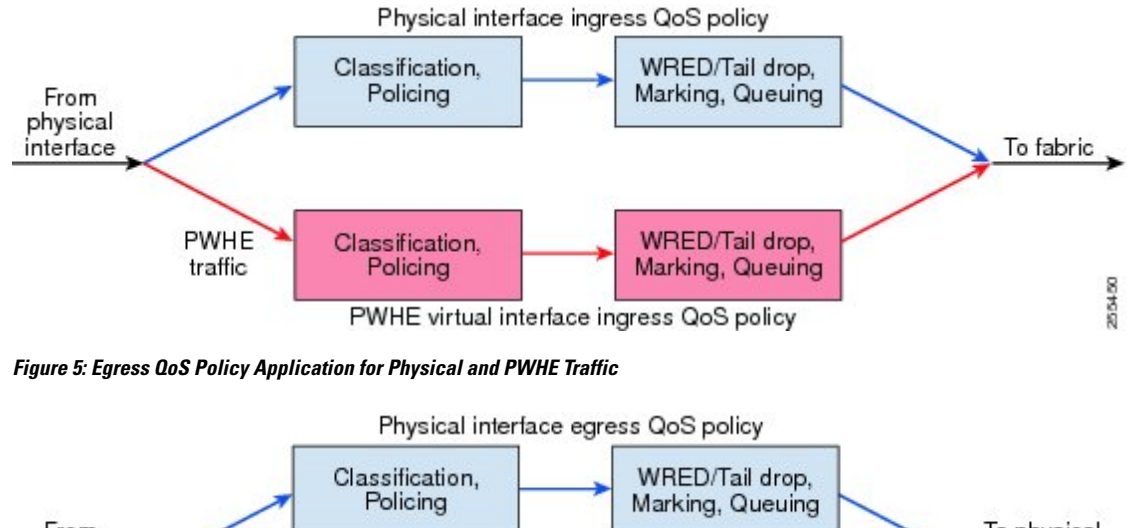

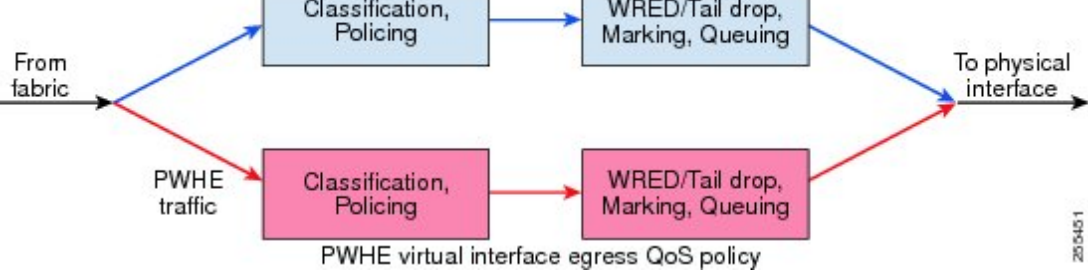

The PWHE virtual interface is provisioned as a regular Layer 3 interface, and all QoS features that are supported on regular Layer 3 interfaces are supported on PWHE virtual interfaces. All ingress and egress QoS functions can be configured on the interface, including policing, shaping, queuing, and hierarchical policies. These details apply to header fields for traffic on PWHE interfaces:

- QoS classification and marking functions are based on the inner packet IP header and Layer 2 header fields. Marking of EXP bits for all imposed labels is supported in both ingress and egress QoS policies.
- If you configure Layer 2 overhead on the PWHE interface, the system adds this Layer 2 overhead to the packet length and then performs QoS functions.

The common MQC restrictions for QoS policies on Layer 3 interfaces apply to QoS policies for PWHE interfaces. In addition, these restrictions apply to QoS policies on PWHE interfaces:

- Configure the policy as a hierarchical policy with a single default classin the parent policy. Nonhierarchical policies are not supported.
- Configure either a police or shape command in the parent default class with an absolute rate. Percentage units are not allowed for police and shape commands in the parent default class.
- If you configure a police command without a shape command, you must configure a drop action within either the exceed action or the violate action.

### **QoS on Pseudowire Headend: Example**

This example shows how to configure QoS policy on a PWHE interface. The **show** command at the end of the example displays the PWHE QoS statistics.

```
policy-map pw_parent_in
  class class-default
   police rate 100 mbps
   service-policy pw child in
policy-map pw_child_in
 class voip
   priority
   police rate 1 mbps
  class video
    police rate 10 mbps
   bandwidth remaining percent 20
  class data
   bandwidth remaining percent 70
  class class-default
   bandwidth remaining percent 10
policy-map pw_parent_out
  class class-default
   shape average 100 mbps
   service-policy pw child out
policy-map pw_child_out
  class voip
   priority
   police rate 1 mbps
  class video
   bandwidth 10 mbps
  class data
   bandwidth remaining percent 70
    random-detect discard-class 3 40 ms 50 ms
  class class-default
    random-detect discard-class 1 20 ms 30 ms
interface pw-ether 1
 service-policy input pw_parent_in
```

```
service-policy output pw parent out
show policy-map interface pw-ether 1 member GigE 0/0/0/0 location 0/0/CPU0
```
# <span id="page-15-0"></span>**Related Information**

The information in this module focuses on the QoS implementation of features that are described in other technology guides. This table indicates the guides where you can find more information about these features.

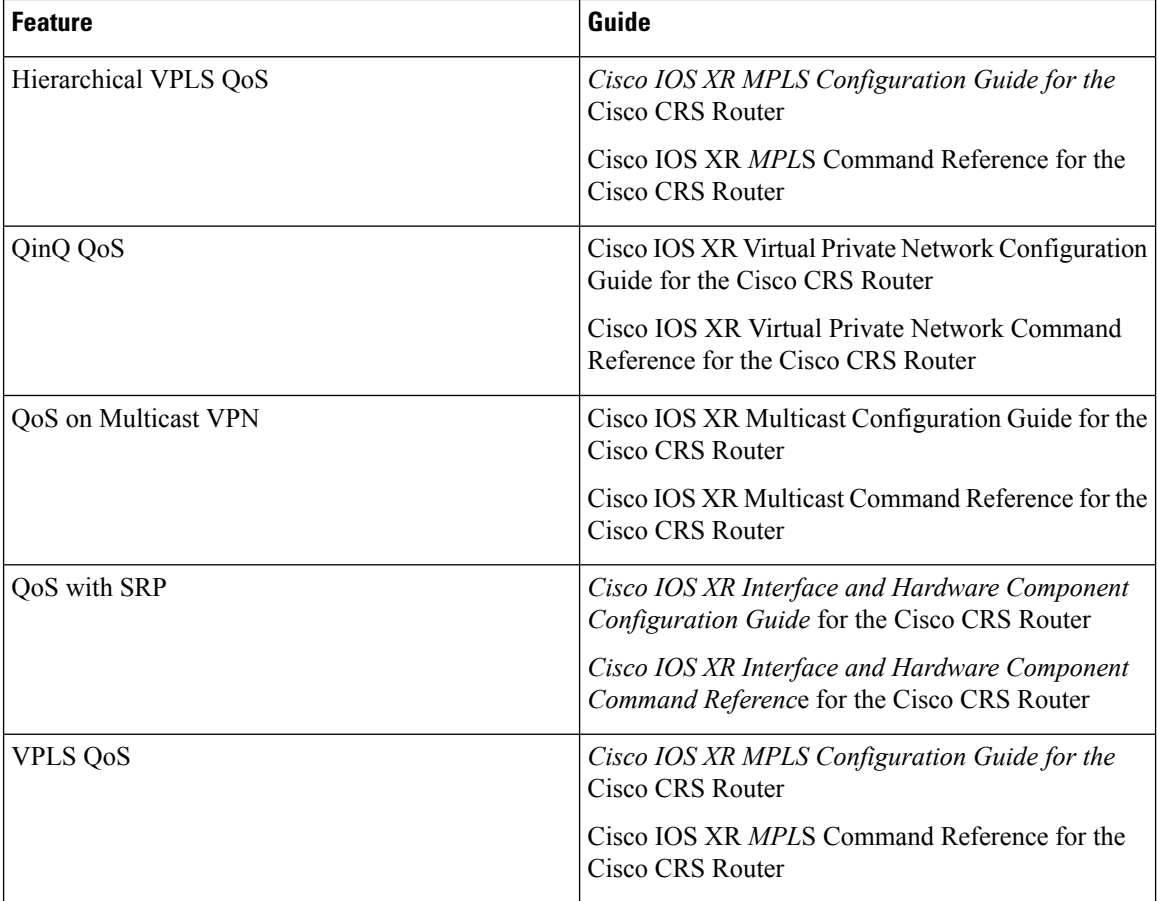